# dcm4che Media and Network **Applications**

by Thomas Hacklaender, MD, MSc (hacklaender@iftm.de)

covers dcm4che version 1.0.3

This manual describes how to use the sample applications of the dcm4che library as PACS communication tools for the ImageJ framework.

## **Table of Contents**

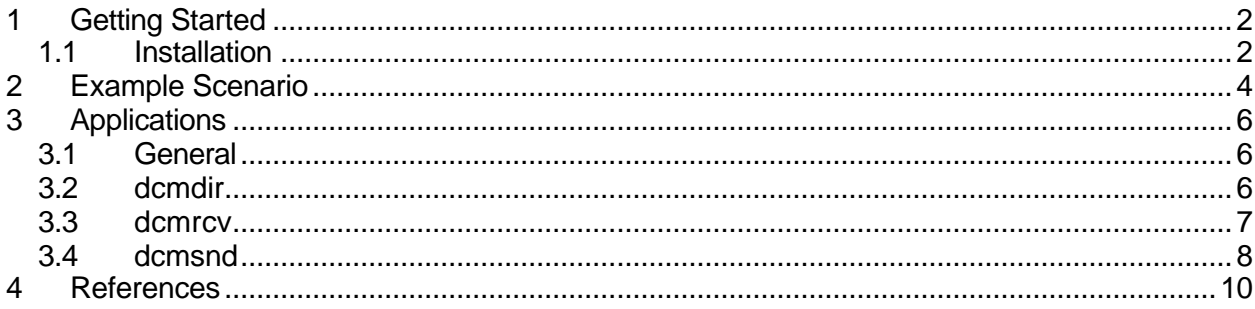

## **1 Getting Started**

### **1.1 Installation**

Install *ImageJ* and the "*DICOM Import and Export Plugins*" as described in the accompanying manual. The installation directory will be referenced in the following as <IMAGEJ\_HOME>.

The standard installation leads to a Java 1.4 JRE and a subdirectory <IMAGEJ\_HOME>/lib with the following library files:

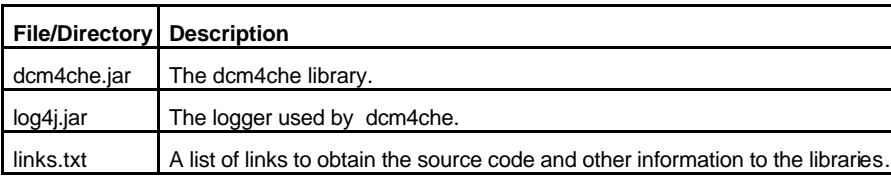

Download the media and network support archive. Unzip the medianet.zip file to <IMAGEJ\_HOME>. You will receive the new directory medianet including the following files:

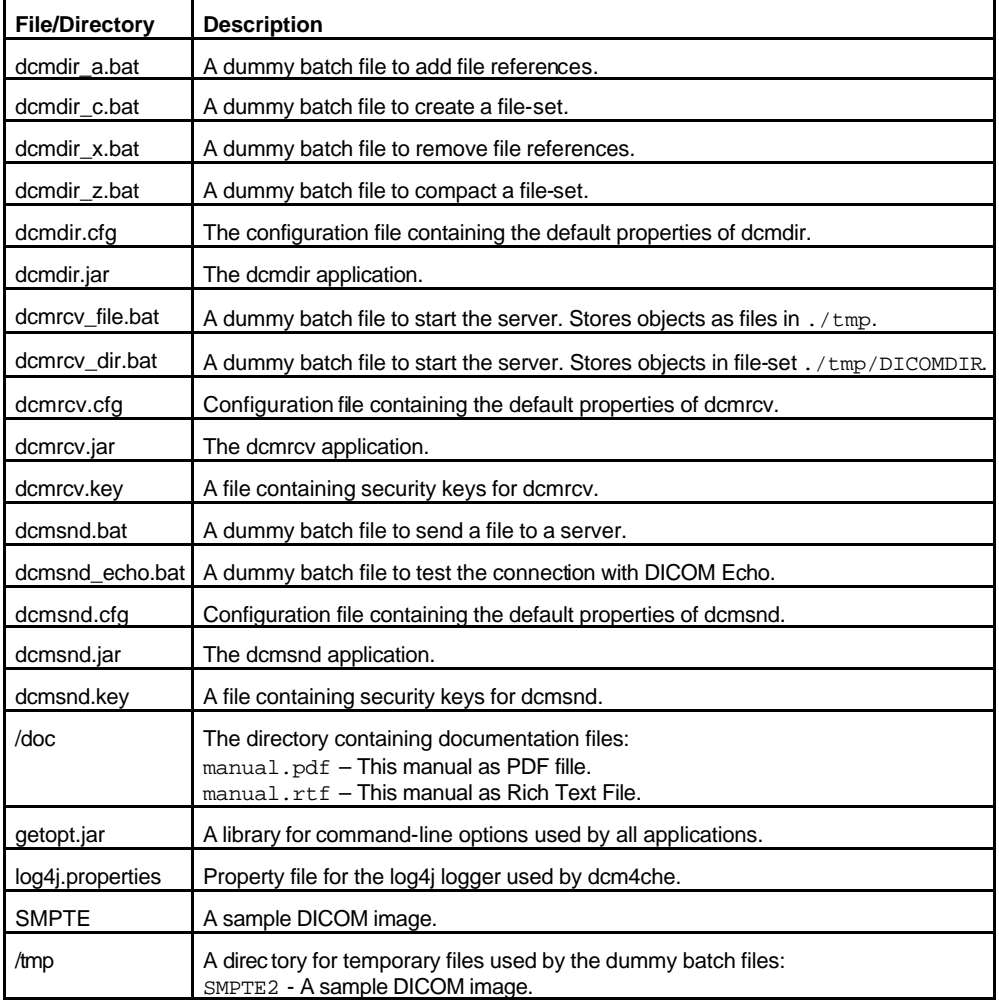

## **2 Example Scenario**

In the DICOM network communication context each node is defined by three information usually provided by the manufacturer:

- 1. The application entity title (AET)
- 2. The internet protocol (IP) address
- 3. The port number

To exchange information between two nodes, both must know from each other. Therefore each node has a list of possible communication partners. Typically you have to ask your equipment manufacturer to enter the three information of a new DICOM node to this list.

In the following it is explained how to send an image from a modality (e.g. MR imager) to a workstation, postprocess the image using ImageJ and store the result into a PACS archive. The workflow is shown on the diagram on the next page.

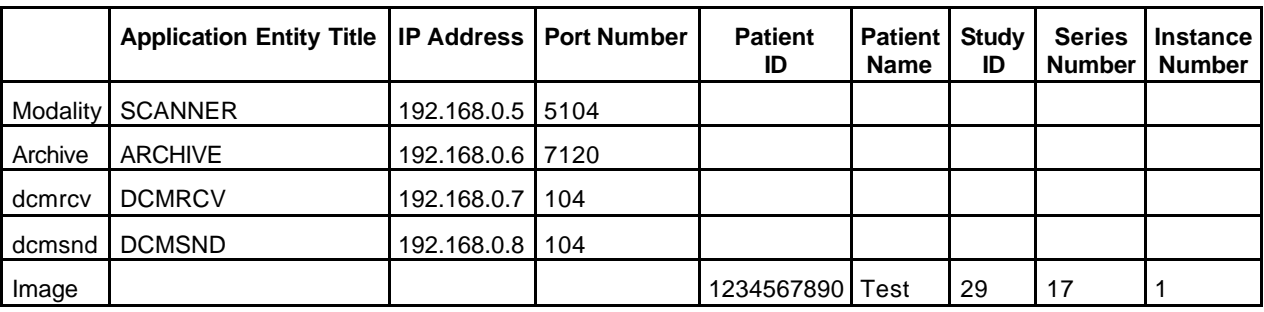

First we have to create an empty DICOMDIR in the file-set. In the example the DICOM file-set should be stored in the directory . / tmp:

java -jar dcmdir.jar -c ./tmp/DICOMDIR

Next the image server has to be started:

java -jar dcmrcv.jar --dest=./tmp/DICOMDIR 104

Now the image may be send from the modality to the image server. The image is stored in the file-set at  $./$  tmp/TEST/29/17/1 and an entry in DICOMDIR is made.

Start ImageJ and import the received image using the Dcm\_Import plugin. Use the DICOMDIR-Tab to select the image.

Process the image.

Export the processed image to the file-set using the Dcm\_export plugin. Use the DICOMDIR-Tab to select the file-set as destination.

Send the image to the archive:

java -jar dcmsnd.jar dicom://ARCHIVE:DCMSND@192.168.0.6:7120 ./tmp/TEST/29/17/1

Delete the image (and all other images of the patient) in the file-set:

java -jar dcmdir.jar -X ./tmp/DICOMDIR --pat 1234567890 ./tmp java -jar dcmdir.jar -z ./tmp/DICOMDIR

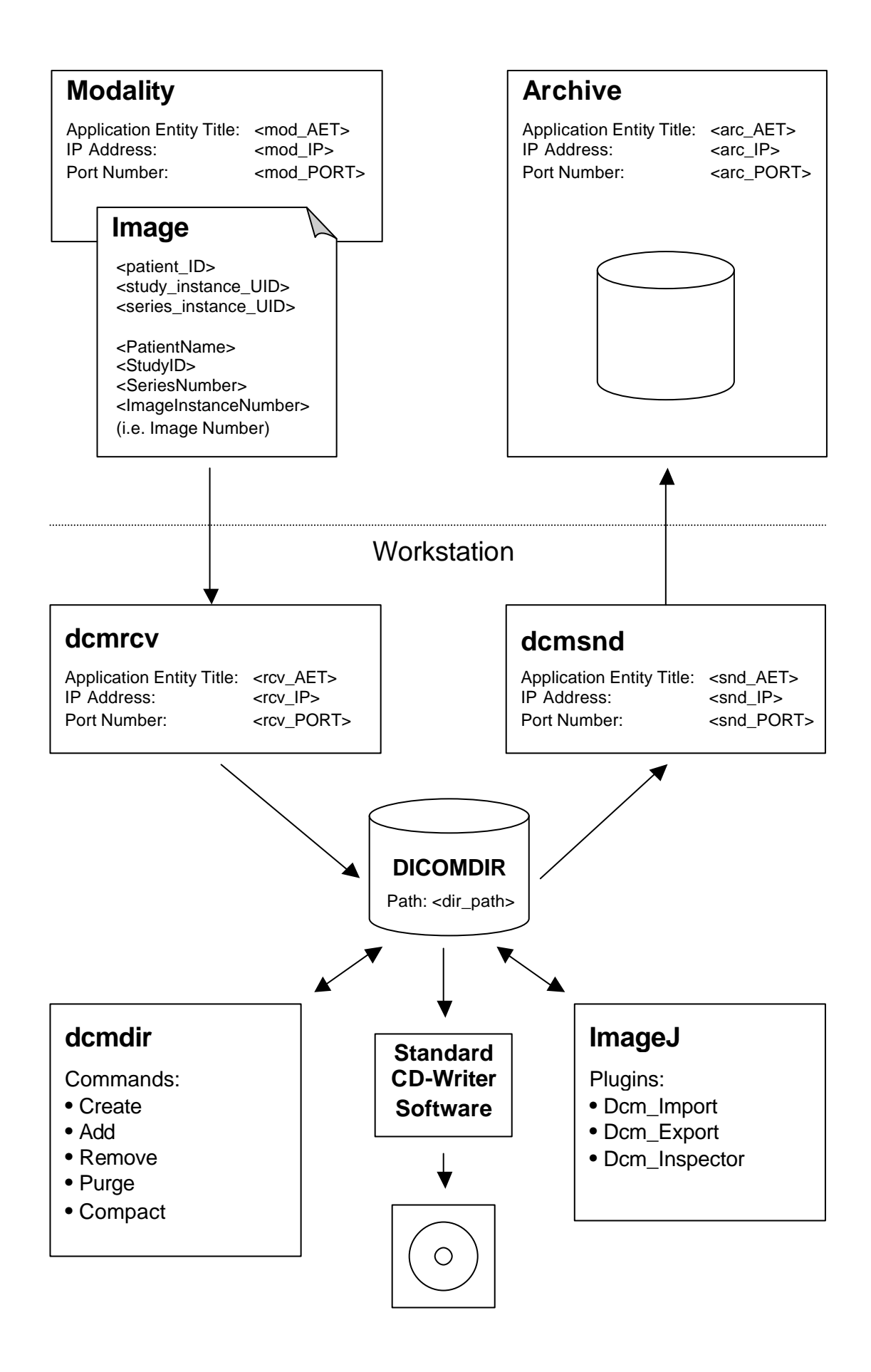

## **3 Applications**

#### **3.1 General**

In the following files and directories may be referenced either by an absolute or a relative reference. A relative reference is relative to the current directory and starts with the string . / . The parent directory is referenced by  $\ldots$  . The path delimiter is independent of the operating system the character / . References not starting with a . are absolute. On systems running under a Windows OS these references start with the drive letter, e.g.  $C:/\text{tmp}/\text{foo}.$  dcm . On Linux systems they start with a  $/$ , e.g.  $/\text{tmp/foo.dcm}$ .

#### **3.2 dcmdir**

This application processes DICOM file-sets, as described in part 10 of the DICOM standard. Keep in mind, that DICOM restricts possible file-names: A file-set must contain one file, with name DICOMDIR, that contains information concerning the file-set. You can only add files to a file-set, which are stored in the directory of the DICOMDIR file or in sub-directories up to eight levels. The name of such files and directories may only be 8 characters long and the characters must be capital letters or numbers. The character '.' is not allowed.

Using standard CD-writing software it is possible to create a DICOM-CD. Just write the whole contents of the directory containing the DICOMDIR file and all its subdirectories to a CD.

Examples:

java -jar dcmdir.jar -c ./tmp/DICOMDIR

Creates an empty file-set in the subdirectory tmp.

java -jar dcmdir.jar -a ./tmp/DICOMDIR ./tmp/SMPTE2

Adds the existing DICOM object .  $/\text{tmp}/\text{SMPTE2}$  to the existing file-set .  $/\text{tmp}/\text{DICOMDIR}$ .

java -jar dcmdir.jar -x ./tmp/DICOMDIR --pat 1234567890 ./tmp

Marks in the file-set . /tmp/DICOMDIR all entries as "*not in use*", if the referenced files are in directory ./tmp or its subdirectories and have a patient ID equal to 1234567890.

java -jar dcmdir.jar -P ./tmp/DICOMDIR

Marks in the file-set ./tmp/DICOMDIR all entries as "*not in use*", if the referenced files are not physical present at the referenced position in the filesystem.

java -jar dcmdir.jar -z ./tmp/DICOMDIR

Removes all entries in the file-set ./tmp/DICOMDIR which are marked as "*not in use*".

Usage:

```
java -jar dcmdir.jar -{tcaxXzP} dir-file [OPTION]... [FILE]...
Command:
  -c dir-file create new DICOMDIR file with references to files...
  -a dir-file add file references to existing DICOMDIR file
  -x dir-file remove record(s) from existing DICOMDIR, with specified
     --pat id Patient ID
    --study uid Study Instance UID
    --series uid Series Instance UID
    --sop uid SOP Instance UID
    [FILE]... referenced files
  -X dir-file same as -x dir-file, but also deletes referenced files
  -P dir-file purge records from existing DICOMDIR file, with referenced
               files do not exist anymore
  -z dir-file compact existing DICOMDIR file by removing inactive records
```
Options (override presets defined in resource dcmdir.cfg):

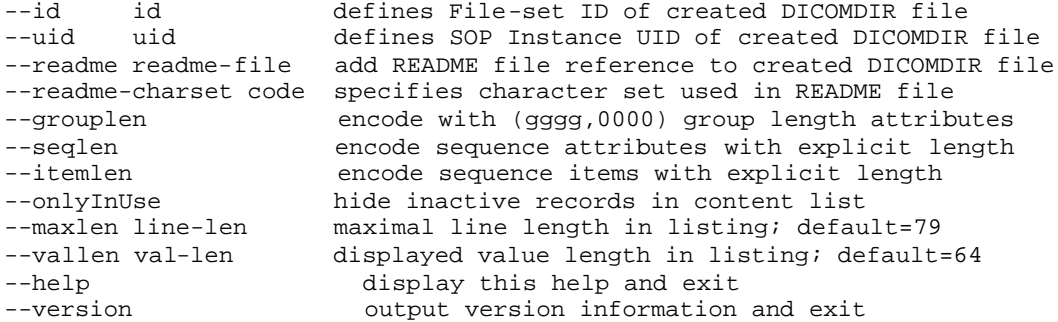

#### **3.3 dcmrcv**

This application implements a DICOM server listening on PORT. It acts as a *Storage SCP*. The received images are stored to the local file-system or in a DICOM file-set, depending on the dest option. If the destination is a file-set, the received objects are stored in subdirectories of the file-set directory. The names of the subdirectories are derived from the received object: PatientName, StudyID and SeriesNumber. The name of the file the object is stored is the InstanceNumber. This behavior may be configured by the fs-file-id option.

Example:

java -jar dcmrcv.jar --dest=./tmp 104

Starts the server, listening on port 104. The received DICOM objects are stored as plain files in the subdirectory tmp.

```
Usage:
java -jar dcmrcv.jar [OPTION]... PORT
Options (override presets defined in resource dcmrcv.cfg):
--called-aets=AET1,.. only association requests with matching called and
--calling-aets=AET1,.. calling AET will be accepted<br>--max-pdu-len=LEN set maximal length of receiv
--max-pdu-len=LEN set maximal length of receiving PDUs [default=16352]<br>--max-op-invoked=NUM set maximal number of invoked operations with
                             set maximal number of invoked operations with
                              outstanding response
```
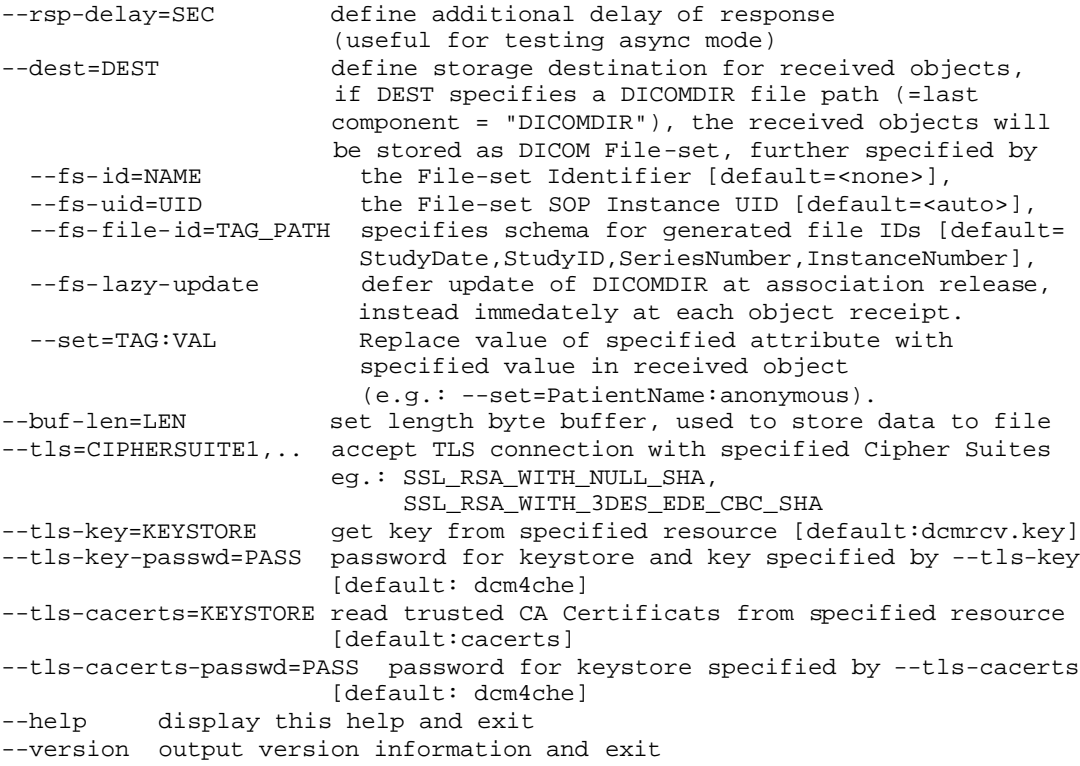

#### **3.4 dcmsnd**

This application send DICOM objects to an *Storage SCP*, e.g. an archive. It acts as a *Storage SCU*. The objects are read from the local file-system and are send to an *Storage SCP* which is defined by URL. FILE may be the name of a single file, a list of files separated by whitespaces or the name of a directory. In the later case all files in the directory and all subdirectories are send. If FILE is omitted, the connection to the remote node will be verified by DICOM Echo.

Examples:

java -jar dcmsnd.jar dicom://DCMRCV:DCMSND@localhost:104 ./SMPTE

Opens association to local server, listening on port 104, with calling application entity title DCMSND and called application entity title DCMRCV. Sends the DICOM file ./SMPTE to the server.

java -jar dcmsnd.jar dicom://DCMRCV:DCMSND@localhost:104

Opens association to local server, listening on port 104, with calling application entity title DCMSND and called application entity title DCMRCV. Verifies the connection with DICOM Echo.

Usage: java -jar dcmsnd.jar [OPTION]... URL [FILE]...  $IIr1$ : dicom://CALLED[:CALLING]@HOST[:PORT] CALLED Called AET in association request<br>CALLING Calling AET in association reques Calling AET in association request [default=ANONYMOUS]

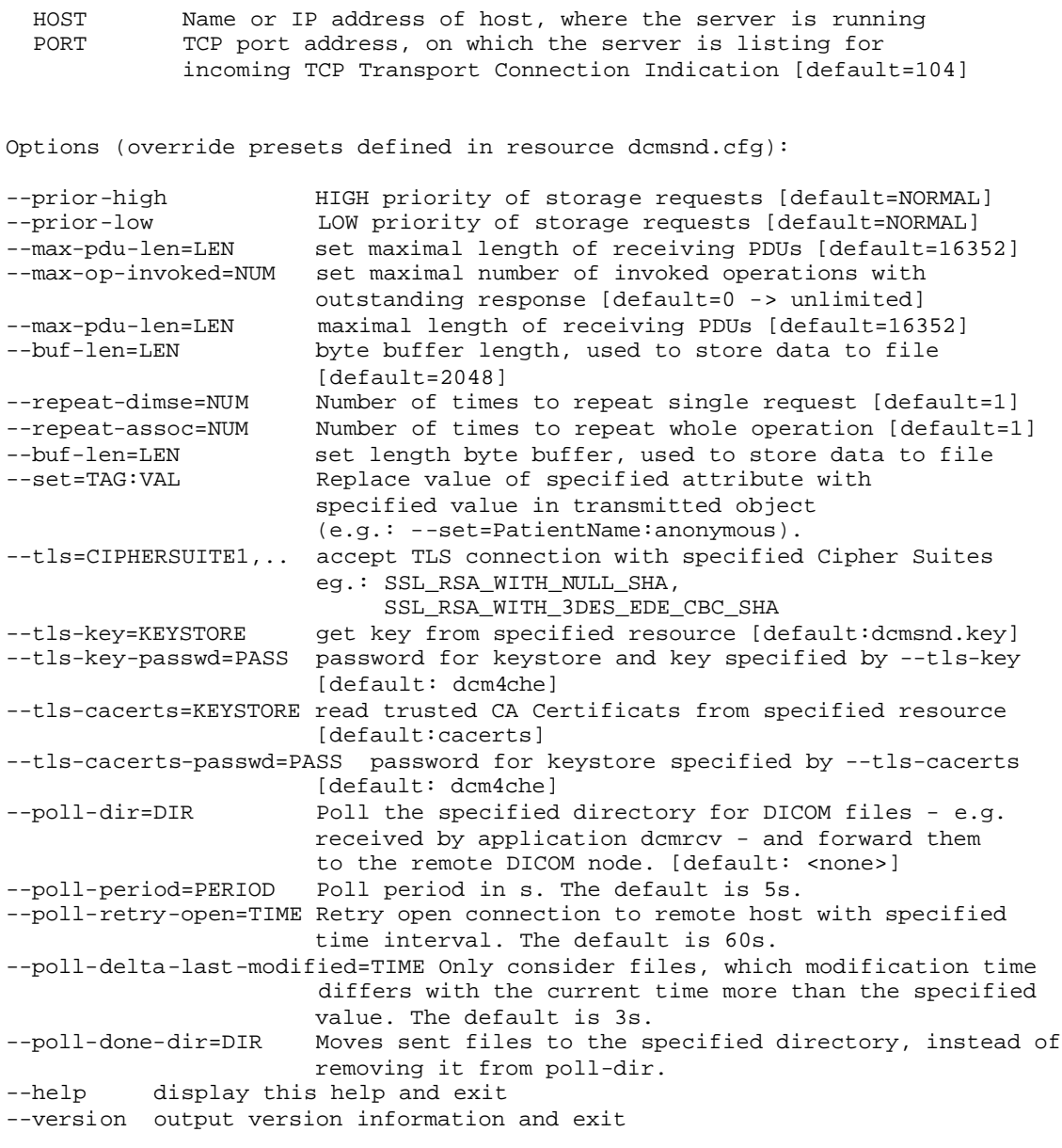

## **4 References**

The ImageJ framework: http://rsb.info.nih.gov/ij/

The dcm4che project homepage: http://sourceforge.net/projects/dcm4che/ The DICOM normative text: http://www.dclunie.com/